## **Aprende a utilizar Twitter profesionalmente**

**CURSO DE PERFECCIONAMIENTO UMH 2011-2012**

## **TUTORIAL 7: Añadir enlaces y fotos a tus tweets**

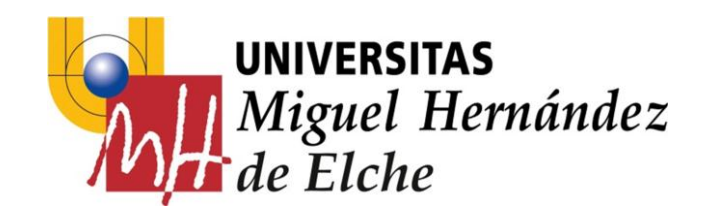

## **PASO 9: Añadir enlaces y fotos a tus tweets**

Para añadir **enlaces** a tus tweets, simplemente pega el link a tu mensaje.

Si la url es demasiado larga puedes utilizar algún "recortador" de direcciones como por ejemplo [http://bit.ly/.](http://bit.ly/)

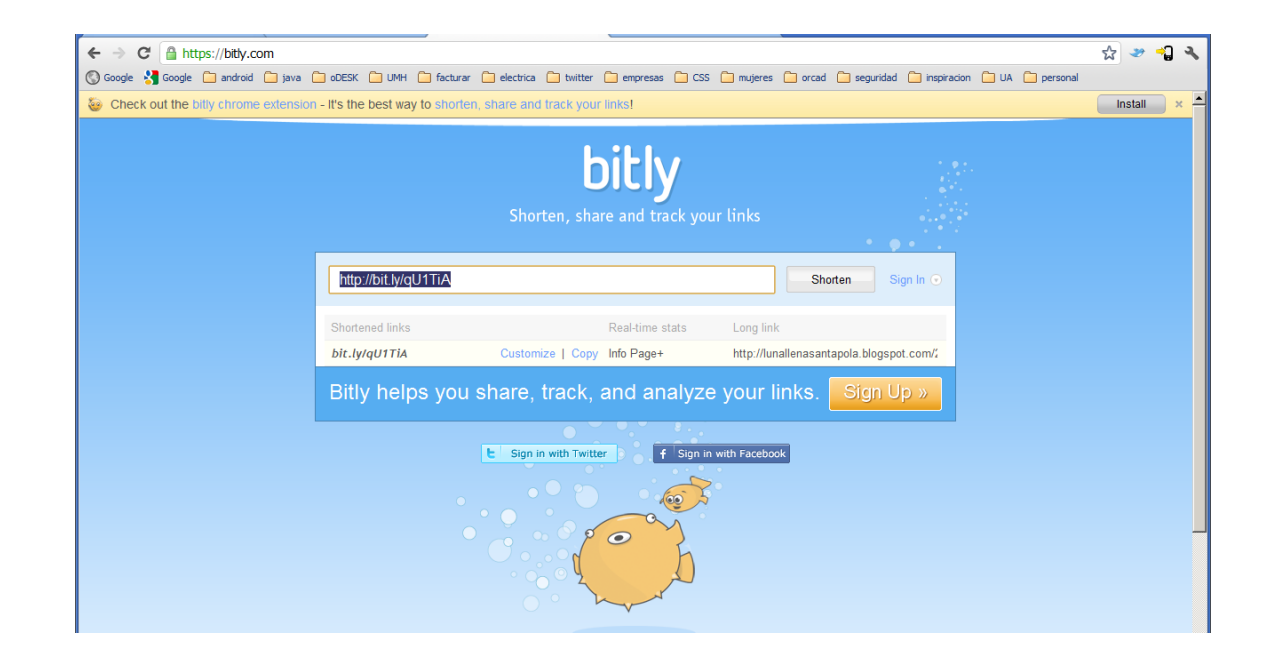

Para añadir **fotos** a tus tweets desde el PC, simplemente, debes pulsar sobre el icono de la cámara y seleccionar el archivo de la fotografía:

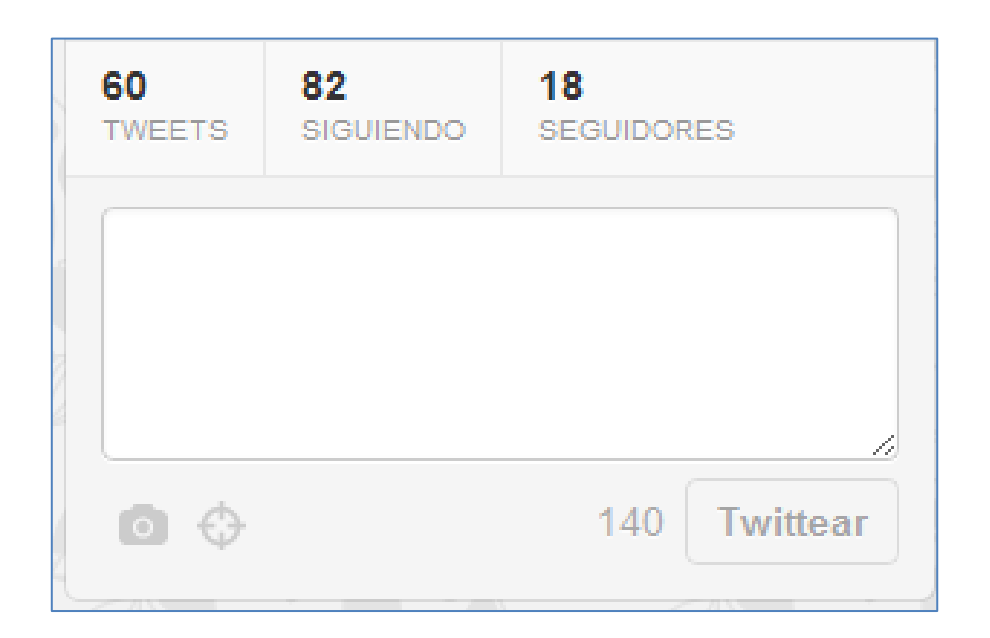

## **EJERCICIOS – Tutorial 7**

- 1) Escribe 5 tweets y añade fotografías al texto del tweet.
- 2) Escribe 5 tweets con enlaces a páginas web y utiliza <http://bit.ly/> para acortar la dirección.